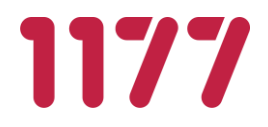

# Bruksanvisning - Operatör

Egen Provhantering

Version 5.3

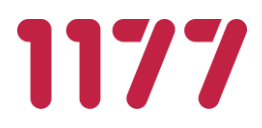

## Innehållsförteckning

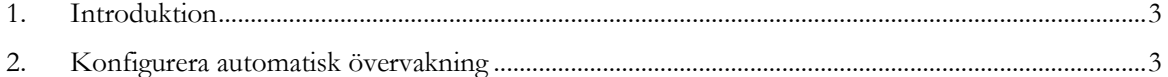

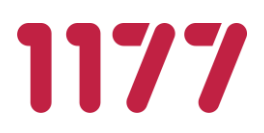

### **1. Introduktion**

Egen Provhantering (EP) är en e-tjänst som ger invånaren möjlighet att själv beställa vissa förutbestämda provtagningspaket. När provtagning är utfört och proverna är analyserade får invånaren sina provresultat elektroniskt till EP och kan ta del av dessa via 1177 e-tjänster.

## **2. Konfigurera automatisk övervakning**

- 1. Skapa ett klientcertifikat utfärdat av SITHS som ska användas vid anrop till healthcheck.
- 2. Lägg upp användarkontot för klientcertifikatets HSAID i EP.Admin och gör användaren till en Operator, dvs rätt att anropa Operatörsfunktionalitet i OmniqOperator.
- 3. Anropa HealthCheckStatus på URL:
- https://<rooturl>/OmniqOperator/Operator/HealthCheckStatus
- 4. Om Allt är OK returneras en sida med statuskod 200 och texten OK
- 5. Om det är något fel returneras texten ERROR.
	- a. Gå in och kolla det exakta felet på url:

https://<rooturl>/OmniqOperator/

6. Alla andra fel tyder också på fel i healthcheck. T.ex kan status kod 403 forbidden betyda att EP inte kan ansluta till databasen för att verifiera att användaren man ansluter med har rättighet att HealthChecka.

#### **3. HealthCheck**

Följande är en lista på fel som kan uppstå och hur man kan lösa det.

#### Configured to warn after \_\_ minutes inactivity. Time is NOT within warning limits defined in web.config. Check task scheduler to see if batch is running.

Om batchen är igång så kan det vara ett job som pga högre last eller att systemet vuxit gjort att den tar längre tid att slutföra. Invänta och se om den går klart. Om den gör det så kan batchens maxgräns höjas I omniqoperators web.config <br/>batchname>WarnAfterMinutesInactivity till en bättre gräns.

#### NOTIFYREMINDERS som bara körs 1 gång om dagen kraschar och lämnar därmed healthcheck röd.

Om felet som inträffat är en deadlock, timeout eller fel vid anrop till en tjänst, så kan batchen manuellt köras om på nytt för att försöka igen. Varje gång batchen startas går den igenom det som ska notifieras och betar av samtliga. Att starta den flera gånger gör att den tar vid där den slutade förra gången.